# **CARD CONTROLS**

## **From the home screen of your mobile app, click on the 3 lines in the bottom right corner of the screen labeled "MORE," then select "Card Controls."**

#### **Select the card you want to manage.**

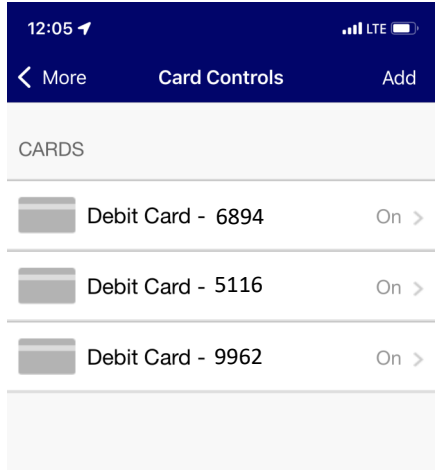

**From here you can disable the card by selecting the green slider, or you can manage your card's functions:**

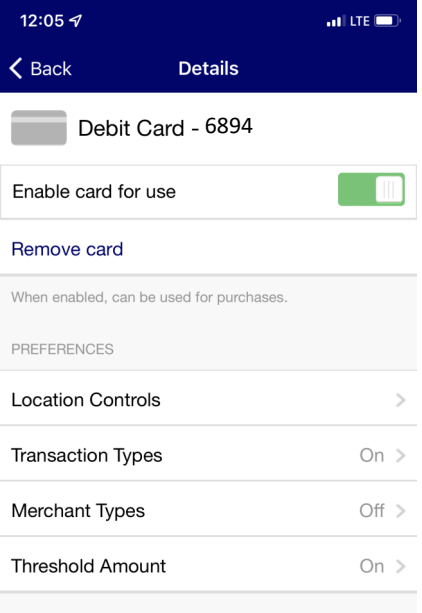

**Clicking "location controls" will allow you to manage which regions the card may be accepted in. You can also choose to block all international transactions for added security.**

**Note: If you're planning a trip please contact us so we may place your card on travel status.**

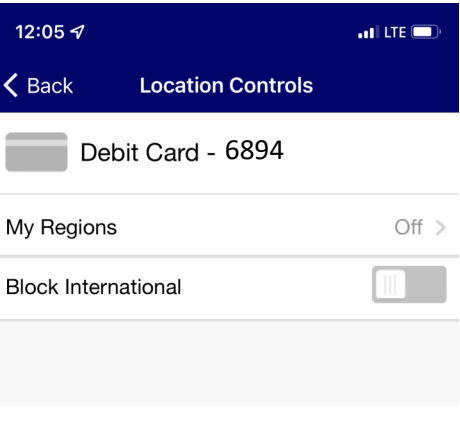

**Clicking "transaction types" will allow you to manage the types of transactions that your card is authorized to make. For example, switching the e-commerce green slider to "off" would prevent the card from being used for online shopping.** 

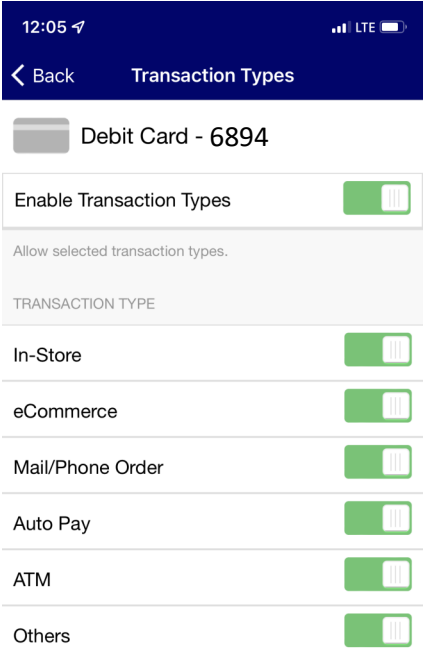

**Clicking "merchant types" will allow you to manage the types of merchants with which your card is authorized to make transactions.**

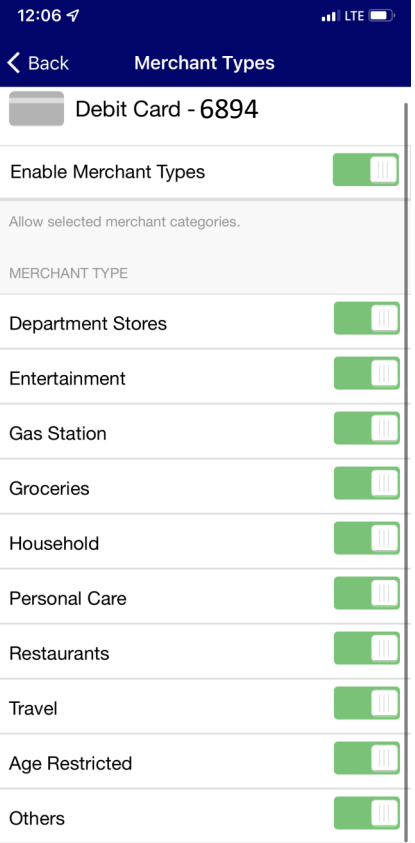

**"Threshold amount" allows you to set your own maximum threshold for purchases. You cannot exceed the limit already set by the bank, but you can lower it for your own security.**

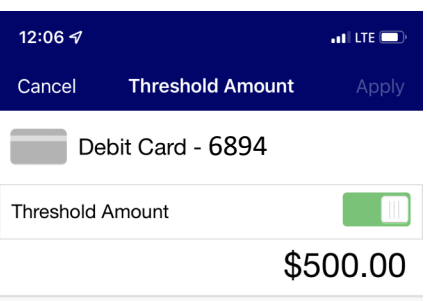

Set a monetary threshold for purchases. Transactions that exceed the threshold are declined. This will not override the card limit set by the bank.

**Learn more at wsbks.com/cardcontrols**

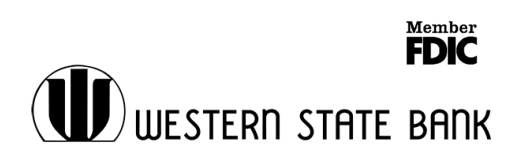

# **ALERTS**

# **From the home screen of your mobile app, click on the 3 lines in the bottom right corner of the screen labeled "MORE," then select "ALERTS."**

### **Choose which types of debit card alerts you'd like to receive:**

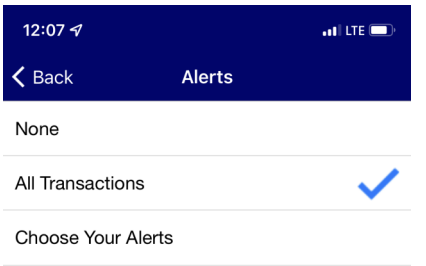

### **You have the option to choose your alerts:**

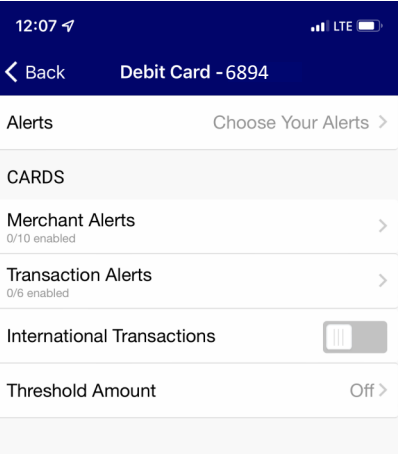

#### **"Merchant Alerts" will send you notifications when your card is used at specific types of merchants.**

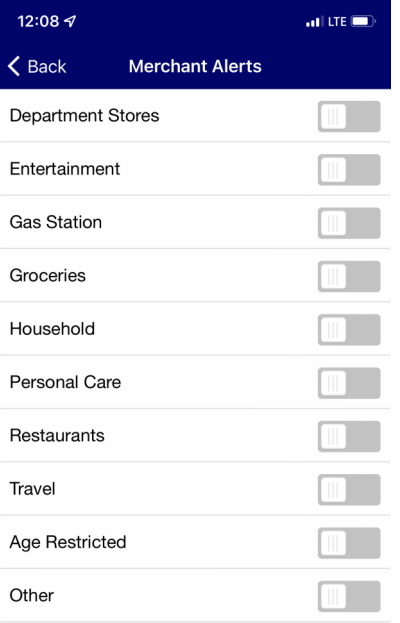

### **Transaction alerts will alert you when a purchase is made for a specific type of transaction:**

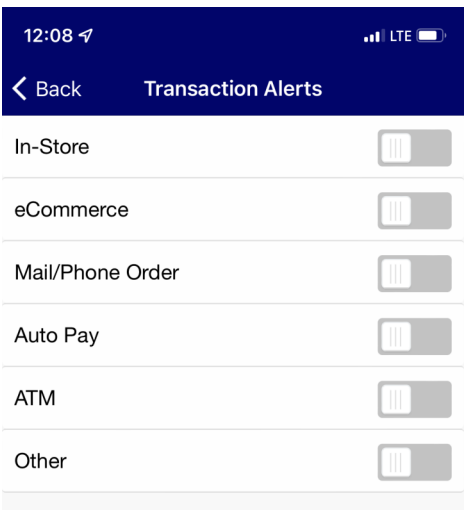

#### **"Threshold alerts" will let you know when you reach a specified spending threshold:**

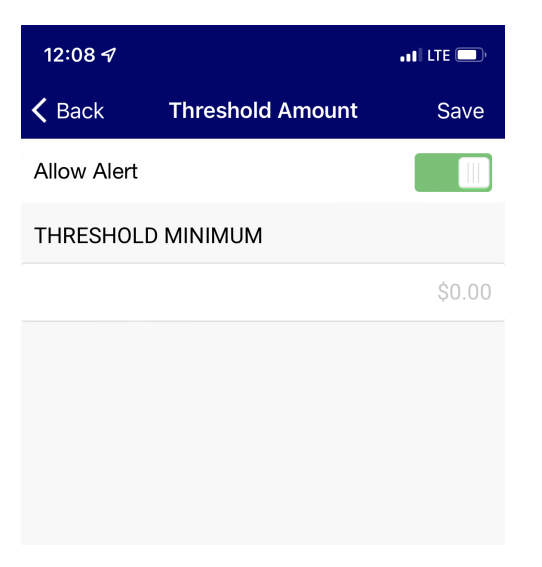

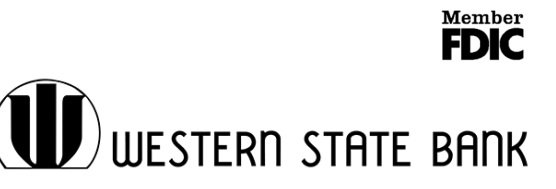